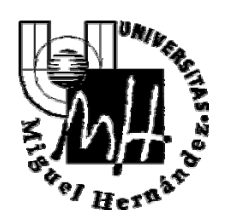

## **OPERACIONES INTRACOMUNITARIAS Y OTROS SUPUESTOS DE INVERSIÓN DEL SUJETO PASIVO**

Es necesario prestar especial atención en la problemática del IVA en las operaciones Intracomunitarias, así como en el registro de Justificantes de Gasto por adquisiciones y servicios dentro del territorio de la Unión Europea en la que se produce la inversión del sujeto pasivo.

Es obligatorio marcar la casilla 349 en el justificante de gasto tanto si se trata de una adquisición de bienes como si es de servicios. Las claves a utilizar son las siguientes:

- Clave A: Adquisiciones de BIENES
- Clave I: Adquisiciones intracomunitarias de servicios localizadas en el territorio de aplicación del Impuesto.

En cumplimiento de las Disposiciones marcadas por la Agencia Tributaria, al realizar desde la Universidad compras de bienes y servicios INTRACOMUNITARIAS, es obligatorio facilitar el Nº de Operador Intracomunitario (VAT Nº) de la U.M.H. (ESQ5350015C) a las empresas Europeas suministradoras, con el fin de que no liquiden el IVA en sus facturas en los países de Origen, por lo que las facturas emitidas por éstos no contendrán el IVA.

Cuando esto sucede, pueden darse los dos siguientes supuestos:

A. Que por las características del proyecto ó adquisición el IVA sea deducible, y en este caso, la Universidad lo compensará con la Hacienda española.

B. Que por las características del proyecto ó adquisición, el IVA sea NO DEDUCIBLE, lo que obliga en este supuesto a pagar el IVA en España, siendo el IVA un mayor gasto de la operación de compra que debe imputarse al Centro de Gasto correspondiente, al igual que se imputa el importe de factura.

En cualquier caso implicará el cálculo para cada compra del % de IVA que corresponda en España en función de la naturaleza de la compra.

### **1. ADQUISICIÓN DE BIENES**

Para la correcta tramitación de la factura correspondiente a la adquisición de bienes hemos de comprobar que: el proveedor es de la Unión Europea (su NIF lleva las siglas del país al que pertenece), la factura emitida no contiene IVA y entonces se produce inversión del

**GERENCIA** 

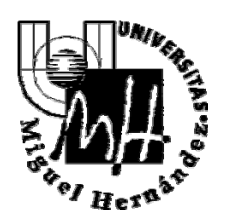

sujeto pasivo y además la contiene la identificación intracomunitaria de la UMH (ESQ5350015C)

En este ejemplo se trata de la compra de material de laboratorio con IVA al 21% y deducible al 100%. En la ficha Económico marcamos el check en "Inversión del Sujeto Pasivo" e incrementamos el importe de IVA en la casilla correspondiente al Intracomunitario.

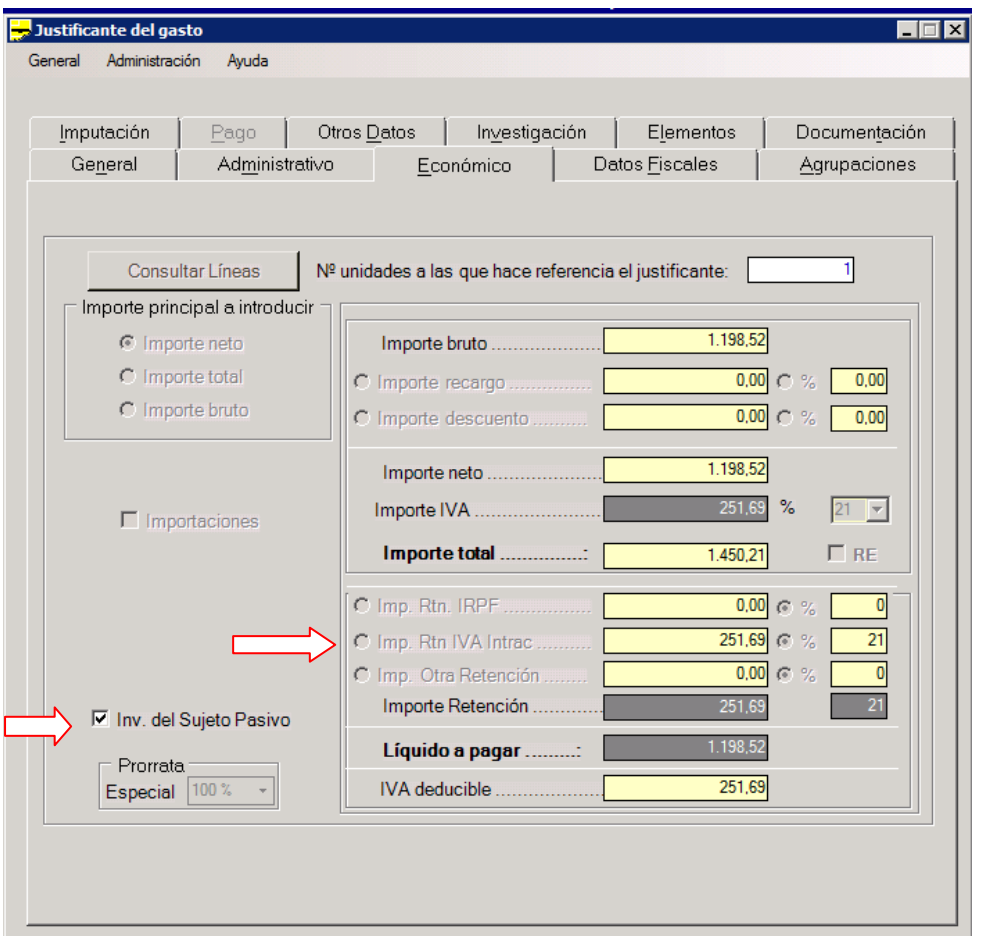

Como en este caso se trata de adquisiciones de bienes, se debe cumplimentar el **Intrastat:** 

1º En la pestaña de Datos Fiscales y ya dentro de la subpestaña Intracomunitarios se elegirá la clave de la casilla del modelo 349 A Adquisiciones intracomunitarias o I Adquisiciones intracomunitarias de servicios (en este caso al no haber movimiento de mercancías no será necesario rellenar los datos de Intrastat). En el caso de elegirla opción A en la casilla modelo 349, pinchar en el margen izquierdo la casilla "Intrastat" que activará los campos a rellenar.

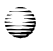

**GERENCIA** 

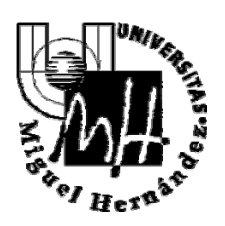

2º De los campos que se activan solo los siguientes serán siempre obligatorios (ver esquema al final):

- Designación de la mercancía: (se consignará exclusivamente el código de 8 dígitos que más se adecue a la mercancía adquirida, con la ayuda del botón de tres puntos o botón de búsqueda).
- Estado miembro de procedencia:
- Provincia de destino
- Condiciones de entrega. Los códigos más usuales serán:
	- o CIF: (coste, seguro y flete )
	- o CFR: (coste y flete C&F)
	- o CIP ( porte pagado + seguro hasta punto de destino incluido)
	- o CPT: (porte pagado hasta punto de destino )
	- o XXX: (otras condiciones distintas de las anteriores)
- Naturaleza de la transacción A: (el que más se ajuste en su caso)
- Naturaleza transacción B : Se elegirá una de las opciones necesariamente
- Modalidad de transporte: 1-maritimo, 2- ferrocarril, 3-carretera, 4- aéreo, 5- postales, 7- instalaciones fijas 8-navegación interior, 9-autopropulsión
- Puerto/Aeropuerto de descarga: (en el caso de que el modo de transporte fuese la opción 1-Trasnsporte marítimo o 2.- Transporte aéreo, deberá, así mismo, declararse obligatoriamente el Puerto o Aeropuerto de descarga de la mercancía con ayuda de los botones de búsqueda).
- Régimen estadístico: Se seleccionará entre: 1. Mercancías Estado Final Estado Miembro 2.-Mercancias Reexpedidas sin Transformar (Temporal) 3.- Mercancías Reexpedidas después de Tranf. o Rep. 4.- Devueltas sin Transformar 5.- Devueltas Tranf. o Rep. Previamente Expedidas.
- Masa neta (kg): se consignará la masa propia de la mercancía desprovista de todos sus envases y embalajes.
	- o Unidad suplementaria: número de unidades estadísticas, sólo para aquellos códigos de nomenclatura Combinada que exigen esta información.
- Cantidad: unidades.
	- o Importe facturado: lo rellenará el sistema automáticamente cuando se graben los datos económicos de la factura.

Es conveniente imprimir estos datos junto al justificante de caja fija o el ADO de pago directo para que bien en el correspondiente CEGECA o el SICGFYP puedan hacer las correspondientes comprobaciones.

**GERENCIA** 

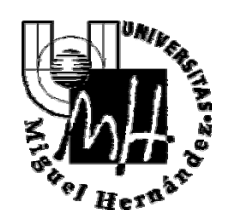

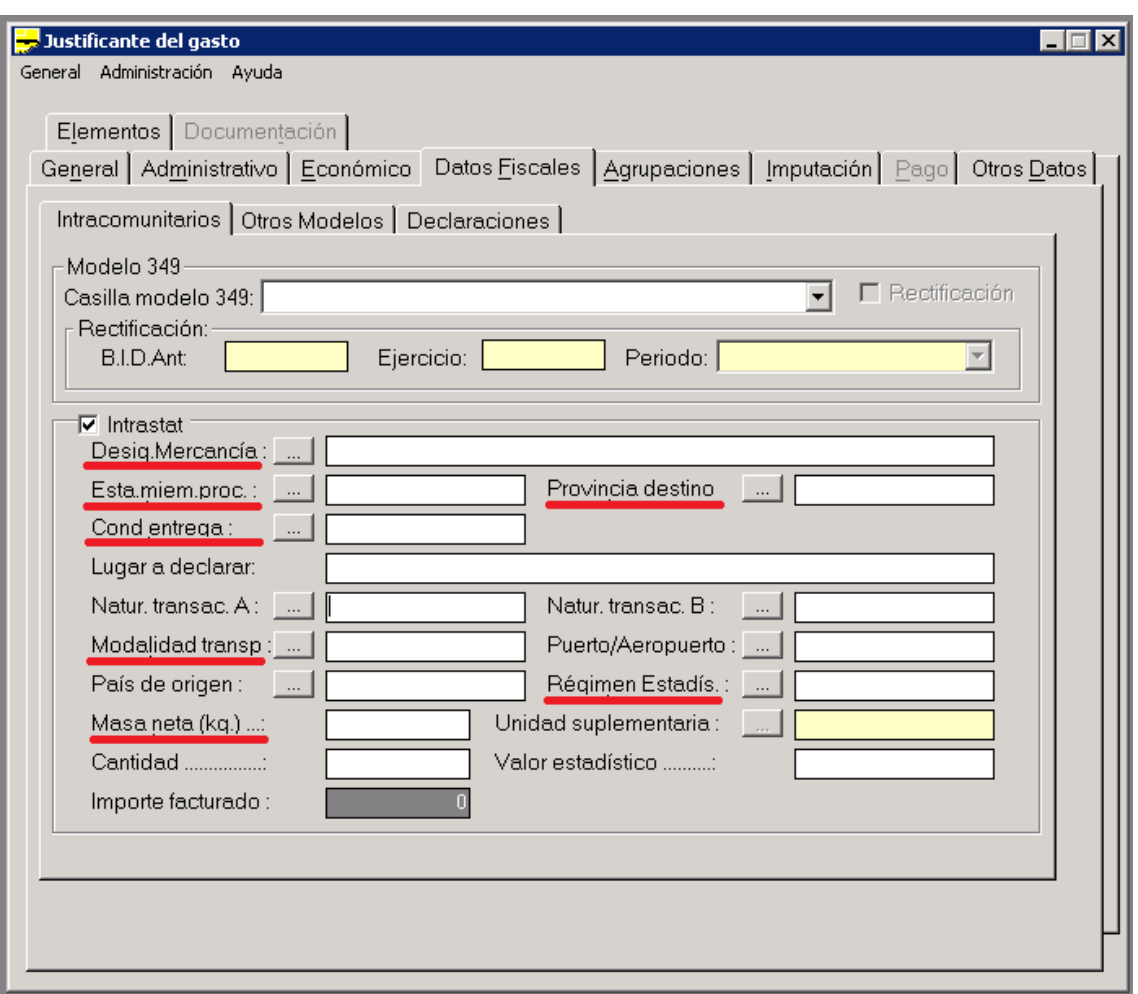

Finalmente, en la pestaña de Imputación como en nuestro ejemplo la orgánica que tiene el gasto es un proyecto de investigación y tiene una prorrata del 100% usamos el concepto 390001 para el IVA DEDUCIBLE y usamos el concepto 391010 para el IVA INTRACOMUNITARIO tal y como indicamos en la imagen.

Si el gasto lo asume una orgánica con prorrata 0% (un departamento), el IVA no es deducible y no podemos descontar nada pero si que seguimos indicando en retenciones el importe que sea en el concepto 391010.

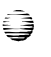

**GERENCIA** 

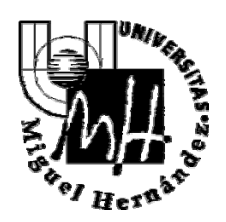

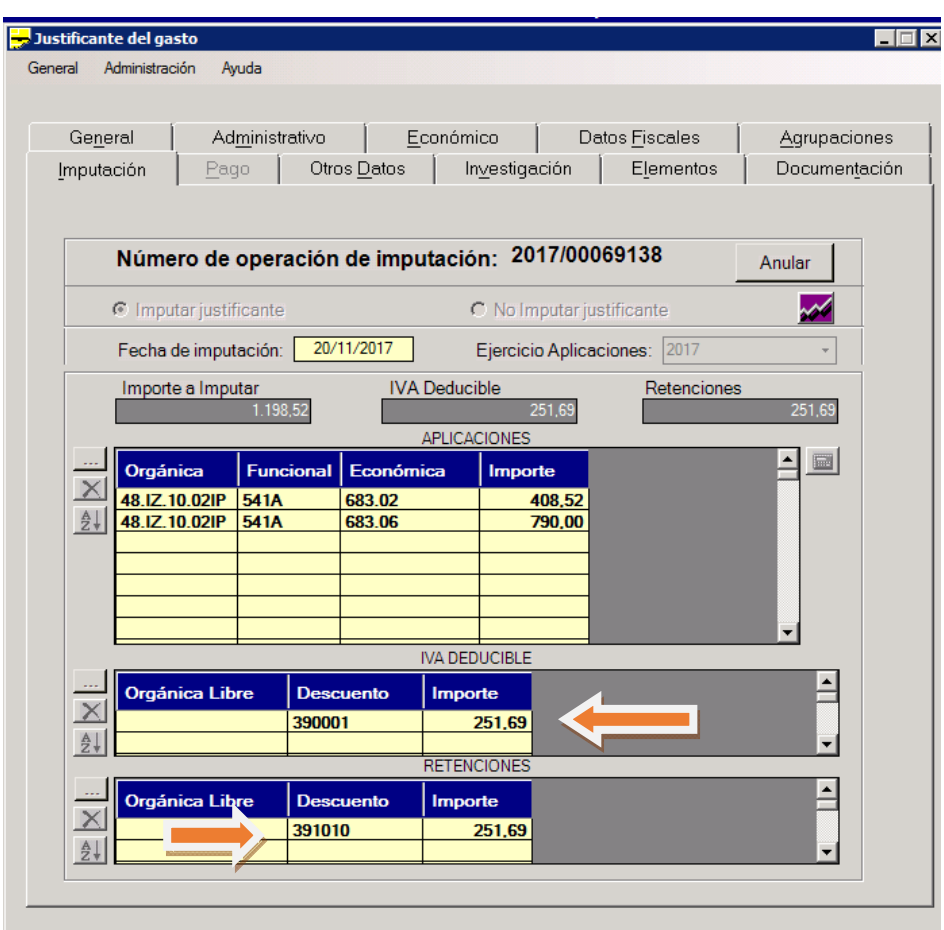

### **2. AQUISICIÓN INTRACOMUNITARIA DE SERVICIOS**

Las adquisiciones de servicios más frecuentes en la UMH son las siguientes:

- Derechos de autor, patentes, licencias y demás derechos de propiedad intelectual o industrial
- Publicidad
- Asesoramiento, auditoría, ingeniería, gabinete de estudios, abogacía, consultores, expertos contables o fiscales y similares
- Tratamiento de datos y el suministro de informaciones
- Traducción, corrección o composición de textos, intérpretes
- Servicios prestados por vía electrónica, telecomunicaciones, radiodifusión y televisión.

En estos casos, el proveedor del servicio emite la factura sin impuesto igual que haría si se tratase de la adquisición de un bien.

# €

**GERENCIA** 

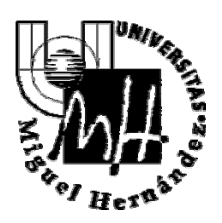

En cuanto a la tramitación en Universitas XXI, en la pestaña "Datos fiscales" debemos marcar la clave I del modelo 349 por tratarse de la adquisición de un servicio. Y el resto se cumplimenta de igual manera a lo expuesto para las adquisiciones de bienes

### **3. OTROS CASOS**

Con menor frecuencia, nos encontramos con adquisiciones realizadas por empresarios o profesionales establecidos en Ceuta, Melilla o Islas Canarias, territorios en los que no se aplica el impuesto, y se ha de producir la inversión del sujeto pasivo. La factura debe venir sin IVA y el mecanismo es el mismo descrito para las Adquisiciones Intracomunitarias.

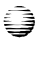

**GERENCIA**